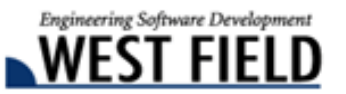

## 土木技 **Civil-CALS** 土木技 **Road-CALS Ver1.10** 詳細情報

時下ますますご清栄のこととお慶び申し上げます。

日頃から弊社商品『土木技』をご愛顧頂き、誠にありがとうございます。

厚くお礼申し上げます。

この度、『土木技 Civil-CALS/Road-CALS』の Ver1.10 をリリースしました。

今バージョンは、お客様よりご要望の多かった、「デジタル写真館」の機能改善や、機能追加を行っており ます。これまで以上に操作しやすく、写真管理の手間を取らせないように進化した「デジタル写真館」をお 試しください。

また、基本システムやデジタル写真館など、使用頻度の高いアプリケーションの操作マニュアルを一新しま した。操作の目的別に内容が記述されているため、どこを見れば良いか分かりやすく、土木技の画面を多く 表示していますので、操作方法も把握しやすくなりました。

是非『土木技 Civil-CALS/Road-CALS』Ver1.10 をインストールして、改良した機能を体感してください。

## クライアントサーバー版への機能追加

「土木技 Civil-CALS/Road-CALS」クライアントサーバー版では、ユーザーごとに本棚の編集権限を設定する ことが出来ます。

これまで、権限が「閲覧権限」のユーザーの場合、土木技 Civil-CALS/Road-CALS から BOOK を開くことは 出来ましたが、BOOK 内のインデックスを開いて中身を確認することは出来ませんでした。

そこで、「土木技 Civil-CALS/Road-CALS」Ver1.10 からは、「閲覧権限」のユーザーであれば、BOOK 内のイ ンデックスを起動して、中身を確認することが出来るように変更しました。

「閲覧権限」のユーザーでは、インデックスを起動して中身を見ることが出来ても、編集したり、インデック スを削除することは出来ませんので、重要な書類などを回覧させたい場合などに有効です。

※ 本機能はクライアントサーバー版にのみ搭載された機能です。 ※ その他機能については、弊社ホームページ内更新情報をご確認ください。

## 平成 22 年 5 月 10 日 >>土木技  $G$ ivil-cals Road-CALS

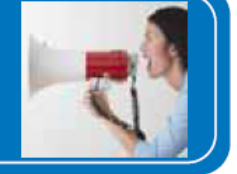